# Keysight U1281A/U1282A Handheld Digital Multimeter

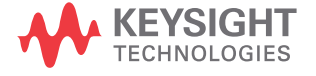

Programming Guide

## Notices

© Keysight Technologies 2015

No part of this manual may be reproduced in any form or by any means (including electronic storage and retrieval or translation into a foreign language) without prior agreement and written consent from Keysight Technologies as governed by United States and international copyright laws.

#### Manual Part Number

U1281-90001

#### Edition

Edition 1, July 22, 2015

Printed in Malaysia

Keysight Technologies Bayan Lepas Free Industrial Zone, 11900, Penang, Malaysia

#### **Warranty**

THE MATERIAL CONTAINED IN THIS DOCUMENT IS PROVIDED "AS IS," AND IS SUBJECT TO BEING CHANGED, WITHOUT NOTICE, IN FUTURE EDITIONS. FURTHER, TO THE MAXIMUM EXTENT PERMITTED BY APPLICABLE LAW. KEYSIGHT DISCLAIMS ALL WARRANTIES, EITHER EXPRESS OR IMPLIED WITH REGARD TO THIS MANUAL AND ANY INFORMATION CONTAINED HEREIN, INCLUDING BUT NOT LIMITED TO THE IMPLIED WARRANTIES OF MERCHANTABILITY AND FITNESS FOR A PARTICULAR PURPOSE. KEYSIGHT SHALL NOT BE LIABLE FOR FRRORS OR FOR INCIDENTAL OR CONSEQUENTIAL DAMAGES IN CONNECTION WITH THE FURNISHING, USE, OR PERFORMANCE OF THIS DOCUMENT OR ANY INFORMATION CONTAINED HEREIN. SHOULD KEYSIGHT AND THE USER HAVE A SEPARATE WRITTEN AGREEMENT WITH WARRANTY TERMS COVERING THE MATERIAL IN THIS DOCUMENT THAT CONFLICT WITH THESE TERMS, THE WARRANTY TERMS IN THE SEPARATE AGREEMENT WILL CONTROL.

### Technology Licenses

The hardware and/or software described in this document are furnished under a license and may be used or copied only in accordance with the terms of such license.

### Restricted Rights Legend

If software is for use in the performance of a U.S. Government prime contract or subcontract, Software is delivered and licensed as "Commercial computer software" as defined in DFAR 252.227-7014 (June 1995), or as a "commercial item" as defined in FAR 2.101(a) or as "Restricted computer software" as defined in FAR 52.227-19 (June 1987) or any equivalent agency regulation or contract clause. Use, duplication or disclosure of Software is subject to Keysight Technologies' standard commercial license terms, and non-DOD Departments and Agencies of the U.S. Government will receive no

greater than Restricted Rights as defined in FAR 52.227-19(c)(1-2) (June 1987). U.S. Government users will receive no greater than Limited Rights as defined in FAR 52.227-14 (June 1987) or DFAR 252.227-7015 (b)(2) (November 1995), as applicable in any technical data.

#### Safety Notices

### **CAUTION**

A CAUTION notice denotes a hazard. It calls attention to an operating procedure, practice, or the like that, if not correctly performed or adhered to, could result in damage to the product or loss of important data. Do not proceed beyond a CAUTION notice until the indicated conditions are fully understood and met.

#### **WARNING**

A WARNING notice denotes a hazard. It calls attention to an operating procedure, practice, or the like that, if not correctly performed or adhered to, could result in personal injury or death. Do not proceed beyond a WARNING notice until the indicated conditions are fully understood and met.

## Table of Contents

#### [1 Introduction](#page-4-0)

[Configuring the IR interface 6](#page-5-0) [Introduction to Remote Commands 7](#page-6-0)

#### [2 Remote Commands](#page-10-0)

[U1281A/U1282A Configuration Overview 12](#page-11-0) [\\*IDN? 13](#page-12-0) [\\*RST 14](#page-13-0) [\\*CLS 15](#page-14-0) [ABOR 16](#page-15-0) [CALC:AVER 17](#page-16-0) [CALC:PEAK 18](#page-17-0) [CONF? 19](#page-18-0) [FETC? 20](#page-19-0) [INIT 21](#page-20-0) [READ? 22](#page-21-0) [STAT? 23](#page-22-0) [SYST:BATT? 26](#page-25-0) [TRIG:SOUR 27](#page-26-0) [TRIG:REF:COUN 28](#page-27-0)

THIS PAGE HAS BEEN INTENTIONALLY LEFT BLANK.

Keysight U1281A/U1282A Handheld Digital Multimeter

Programming Guide

## <span id="page-4-0"></span>1 Introduction

[Configuring the IR interface](#page-5-0) [Introduction to Remote Commands](#page-6-0) 7 [Syntax conventions](#page-6-1) [Querying parameter settings](#page-7-1) [Returned result](#page-7-2) [Prompts](#page-7-0) 8

This chapter describes the parameters that configure the U1281A/U1282A, and helps you determine the settings to achieve optimum performance.

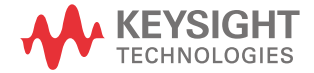

## <span id="page-5-1"></span><span id="page-5-0"></span>Configuring the IR interface

The U1281A/U1282A may be operated via an IR interface. The remote control operation will enable you to manually operate the multimeter via a terminal, or to automatically execute a host computer program.

The default parameters for the U1281A/U1282A are:

- Baud rate : **9600** bits per second
- Parity bit : **None**
- Data bits : **8** data bits
- Number of Stop Bits : **1** bit

Ensure that the serial port terminator to CR/LF is configured for both the transmit and receive settings.

- **NOTE** The Carriage Return (CR) character (0x0D, \r) moves the cursor to the beginning of the **NOTE** line without advancing to the next line. This character is used as a new line character in Commodore and Early Macintosh operating systems (OS-9 and earlier).
	- The Line Feed (LF) character (0x0A, \n) moves the cursor down to the next line without returning to the beginning of the line. This character is used as a new line character in UNIX-based systems (Linux, Mac OS X, etc.).
	- The End Of Line (EOL) sequence (0x0D0x0A, \r\n) is actually two ASCII characters—a combination of the CR and LF characters. It moves the cursor both down to the next line and the beginning of that line. This character is used as a new line character in most other non-Unix operating systems including Microsoft Windows, Symbian OS, and others.

Each time after a **[\\*RST](#page-13-1)** command is sent to the U1281A/U1282A, the communication buffer (transmit and receive) must be cleared before the next command is sent.

In order to ensure smooth communication, allow sufficient time for the U1281A/U1282A to respond to each command. In most cases, this means refers to a 5-second delay after the **[\\*RST](#page-13-1)** command and a 200-millisecond delay for all other commands.

For situations where the above delay is insufficient and is related to the serial port hardware, operating system (OS) serial communication buffer, or the central processing unit (CPU) response time, you may consider increasing the delay time to maintain stable communication with the U1281A/U1282A.

### <span id="page-6-0"></span>Introduction to Remote Commands

Remote commands control instrument functions. A subsystem command has a hierarchical structure that usually consists of a top-level (or root) keyword, one or more lower level keywords, and parameters. The following example shows a query and its associated subsystem:

#### -> CALC:AVER:MAX?

CALC is a root level keyword with AVER as the second level keyword, and MAX as the third-level keyword.

#### <span id="page-6-1"></span>Syntax conventions

Throughout this programming guide, the following conventions are used for remote command syntax:

- Square brackets "[ ]" indicate optional keywords or parameters and can be omitted. The brackets are not sent with the command string. If you do not specify a value for an optional parameter, the instrument chooses a default value.
- Braces "{ }" enclose one or more parameters that may be included zero or more times. The brackets are not sent with the command string.
- Triangle brackets "< >" indicate that you must substitute a value for the enclosed parameter. The brackets are not sent with the command string.
- Parentheses "( )" enclose parameters that are usually a channel list.
- Vertical bars "|" can be read as "or" and are used to separate alternative parameter options.

Only short form commands are recognized by the instrument. For example, consider the keyword TRIGger. Only the short form—which is TRIG—will be recognized by the instrument. Other forms, such as TRIGG, TRIGge, or even TRIGger, will generate errors. An example of the command syntax format is illustrated below:

#### -> TRIG:SOUR <BUS|REF|IMM>

#### <span id="page-7-1"></span>Querying parameter settings

You can query the current value of most parameters by adding a question mark (?) to the command. For example, you can query the function of the primary display measurement by sending:

 $-$  > CONF?

Responding Message

#### <span id="page-7-2"></span>Returned result

After the U1281A/U1282A executes a query command, the return of the result will be in the following format:

```
<- <Result> + <CR> <LF>
```
On the multimeter warning the returned prompts will be in the following format except Xon and Xoff:

```
<- <Prompts> + <CR> <LF>
```
#### <span id="page-7-3"></span><span id="page-7-0"></span>Prompts

The U1281A/U1282A will generate a system warning by sending a prompt string to the host through the remote interface when the U1281A/U1282A has a status change as listed in the table below.

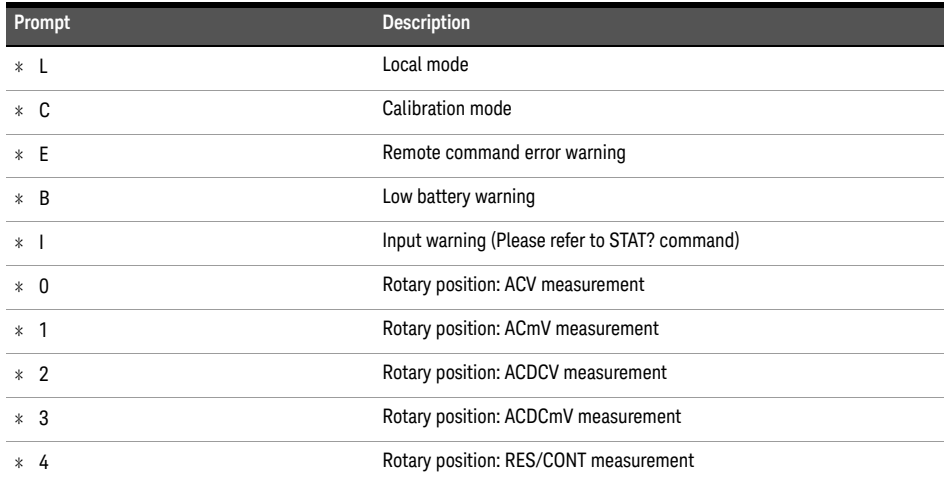

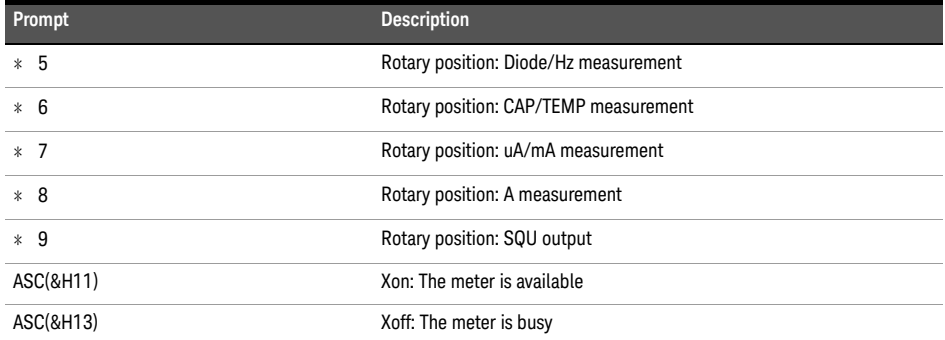

ľ

#### 1 Introduction

THIS PAGE HAS BEEN INTENTIONALLY LEFT BLANK.

Keysight U1281A/U1282A Handheld Digital Multimeter

Programming Guide

## <span id="page-10-0"></span>2 Remote Commands

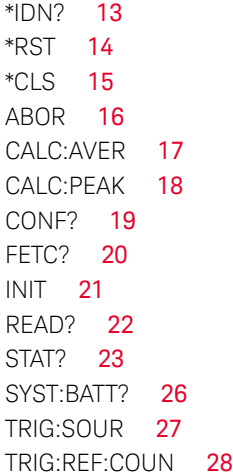

This chapter describes the U1281A/U1282A remote commands.

**NOTE** Ensure that you have configured the U1281A/U1282A before using any of the remote<br> **NOTE** expressed a Defecto "**11391A/U1393A Configuration Quantisu**" as aggs 13 Fax ma commands. Refer to "**[U1281A/U1282A Configuration Overview](#page-11-0)**" on page 12. For more details, refer to the *U1281A/U1282A User's Guide*.

**NOTE** Due to the unique Export Log feature of the U1281A/U1282A, you will need to handle the purpose of data when using any of the following functions: exporting of data when using any of the following functions:

- Trigger Hold
- Auto Hold
- Manual Log
- Interval Log
- Event Log
- Export Log

When you send a command related to any of the above functions, the U1281A/U1282A will return additional information on export log data. If this is not handled properly, it will cause wrong data to be fetched and an exception error to occur. Therefore to always ensure correct data is fetched, it is recommended not to use the above functions during programming.

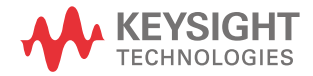

## <span id="page-11-0"></span>U1281A/U1282A Configuration Overview

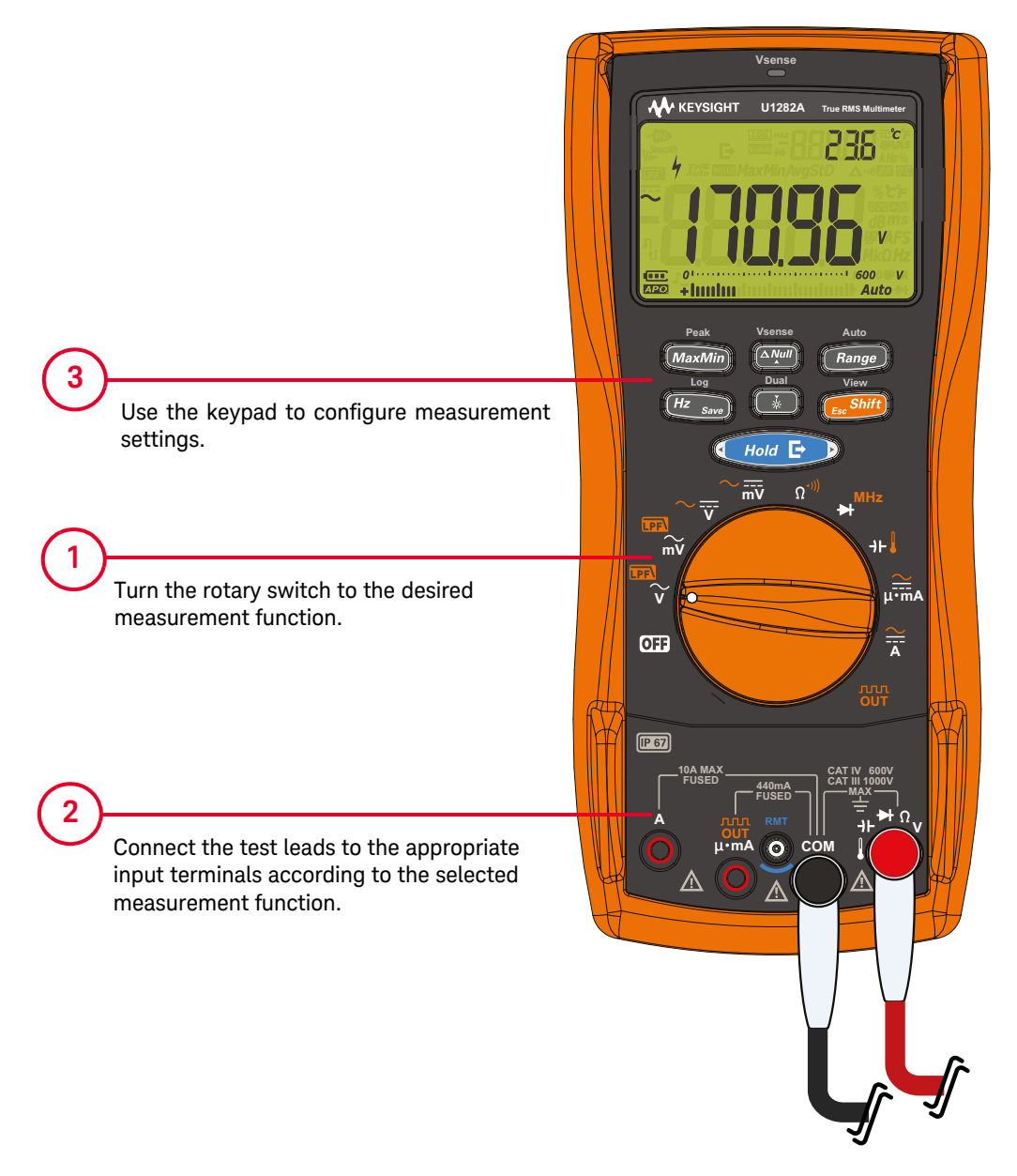

When the above configuration has been made, you can proceed to use the remote commands in the following sections.

<span id="page-12-0"></span> $*IDN?$ 

Syntax

\*IDN?

#### Description

The \*IDN? query allows the U1281A/U1282A to identify itself by returning the model number, serial number, and the firmware version. The string returned is, for example:

```
Keysight Technologies,<model number>,<serial number>,VXX.xx
```
where:

- <model number> identifies which U1281A/U1282A model is being used.
- <serial number> uniquely identifies each U1281A/U1282A.
- VXX. xx represents the firmware revision with XX and xx representing the major and minor revisions respectively.

Example

- -> \*IDN?<br>
Feturns the model number, serial number, and the firmware version of the multimeter.
- <- Keysight Technologies,U1282A,DPQ1007000,V1.00

## <span id="page-13-1"></span><span id="page-13-0"></span>\*RST

Syntax

\*RST

#### Description

The \*RST (reset) command places the U1281A/U1282A in the power-on-reset state without shutting down the line power and returns the current rotary knob position (refer to "**Prompts**[" on page](#page-7-3) 8 for a legend on rotary knob positions). The interface parameters will return to their default values (refer to "**[Configuring the IR interface](#page-5-1)**" on page 6 ).

#### Example

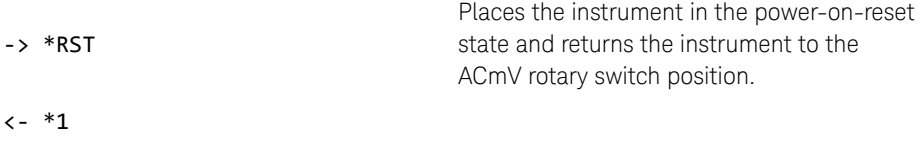

## <span id="page-14-0"></span>\*CLS

Syntax

\*CLS

Description

The \*CLS (clear status) command clears the event registers in all register groups. This command also clears the Error queue.

Example

-> \*CLS<br>
Fractional The following command clears the event register bits.

## <span id="page-15-0"></span>ABOR

Syntax

ABOR

#### Description

This command places the trigger hold system in the idle state.

The display will show a dash (-) until the INIT command is triggered.

#### Example

-> ABOR **Places** the trigger hold mode in the idle state

Remarks

This command is only available in trigger hold mode.

## <span id="page-16-0"></span>CALC:AVER

Query

#### CALC:AVER:MAX|MIN|AVER|PRES|COUN?

#### Description

This query returns the value of the specific dynamic recording function.

- MAX returns the maximum recorded value
- MIN returns the minimum recorded value
- AVER returns the average recorded value
- PRES returns the present recorded value
- COUN returns the count value of the average mode

Example

-> CALC:AVER:MAX? Returns the maximum recorded value

<- +2.63782000E+00

## <span id="page-17-0"></span>CALC:PEAK

Query

#### CALC:PEAK:MAX|MIN?

#### Description

This query returns the value of the peak-hold function.

- MAX returns the maximum recorded value
- MIN returns the minimum recorded value

#### Example

-> CALC:PEAK:MAX? Returns the maximum peak-hold value

<- +2.83752000E+00

## <span id="page-18-0"></span>CONF?

Query

#### CONF? [@2]

#### Description

This query returns a series of comma-separated fields indicating the present measurement function of the primary or secondary display.

The query is returned in the following format string:  $\leq$  "Function", "Range", "Resolution">.

When the @2 parameter is omitted, the query returns the function of the primary display.

#### Example

- -> CONF? CONF?
- <- VOLT:AC +6.00000000E+01,+1.00000000E-03

## <span id="page-19-0"></span>FETC?

Syntax

#### FETC? [@2|@3]

Description

This query returns the value of the primary or secondary display. When the @2 parameter is omitted, the query returns the value of the primary display. The @3 parameter corresponds to the environment temperature.

Example

-> FETC? Returns the value of the primary display.

<- +1.23475000E+00

## <span id="page-20-0"></span>INIT

Syntax

#### INIT

#### Description

This command removes the trigger hold system from the idle state and re-triggers the system.

#### Example

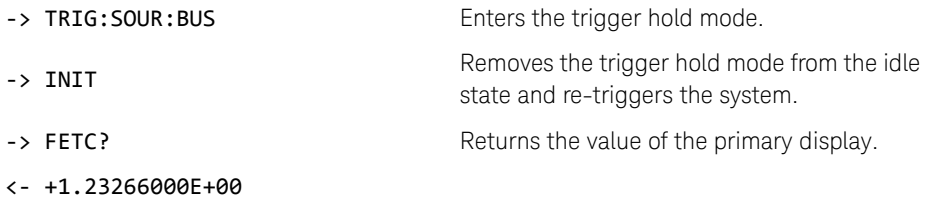

#### Remarks

This command is only available in trigger hold mode.

## <span id="page-21-0"></span>READ?

Syntax

#### READ?

#### Description

This query returns a value after the re-trigger cycle when in the trigger hold mode. When not in the trigger hold mode, this query returns the display value.

#### Example

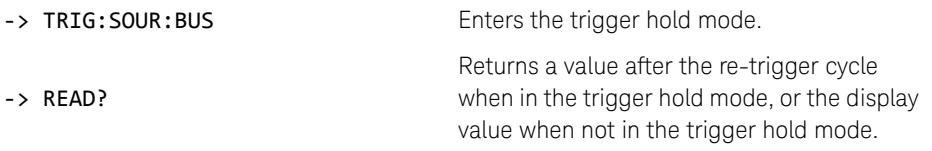

<- -1.20000000E-01

## <span id="page-22-0"></span>STAT?

#### Syntax

#### STAT?

#### Description

This query returns the status of the U1281A/U1282A in the following format string: <ABCDEFGHIJKLMNOPQRSTU>

Each of the letters represented in the format string are explained below:

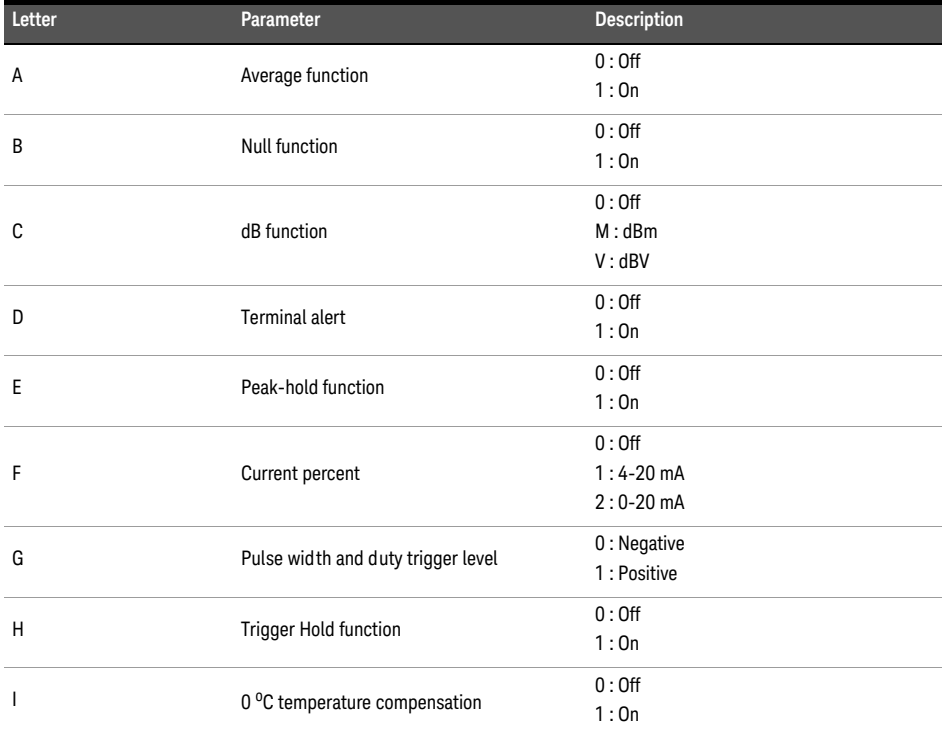

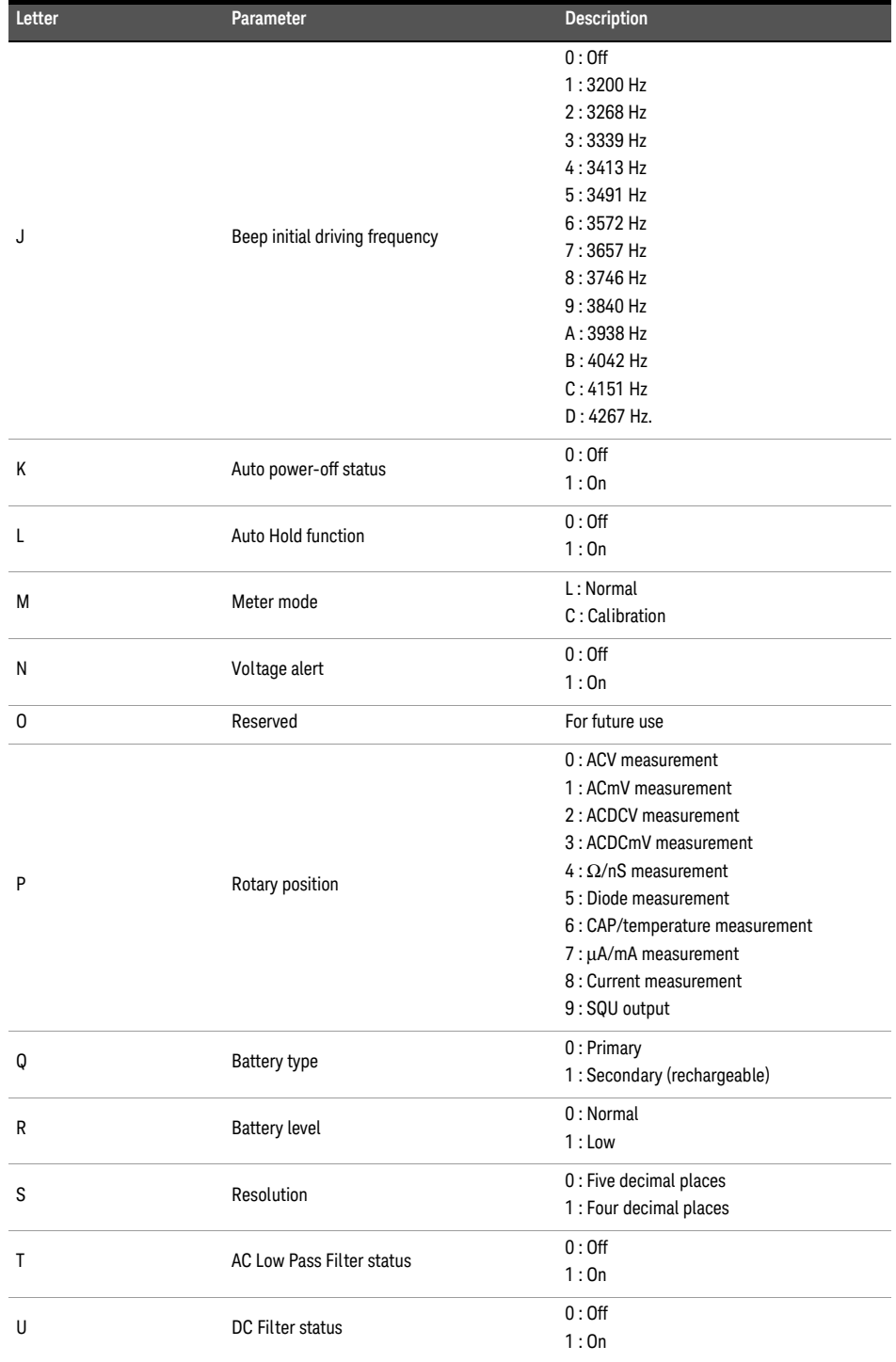

#### Example

- -> STAT?
- <- 000000000910L00200000

## <span id="page-25-0"></span>SYST:BATT?

Syntax

#### SYST:BATT?

Description

This query returns the residual capacity of the battery in the U1281A/U1282A.

Example

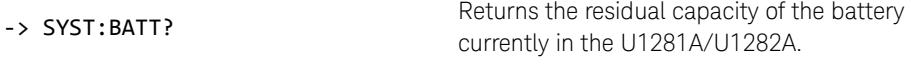

 $<-100%$ 

## <span id="page-26-0"></span>TRIG:SOUR

Syntax

TRIG:SOUR <BUS|REF|IMM>

TRIG:SOUR?

#### Description

This command is used to enter or exit the trigger hold mode or the auto hold mode. The query returns the type of the trigger source.

#### Parameters

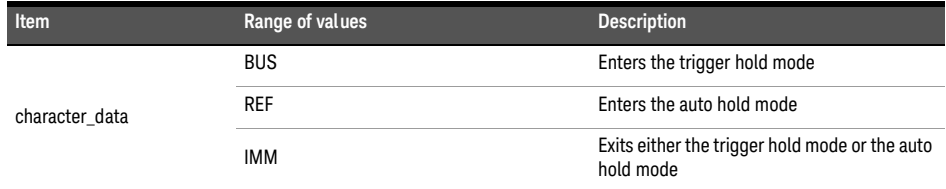

#### Example

- -> TRIG: SOUR: REF Enters the auto hold mode.
- -> TRIG: SOUR? Returns the type of the trigger source.
- <- REF

#### Remarks

The average and peak functions are disabled when you enter either trigger hold mode or auto hold mode.

## <span id="page-27-0"></span>TRIG:REF:COUN

#### Syntax

## TRIG:REF:COUN <numeric\_value>

#### TRIG:REF:COUN?

#### Description

This command is used to set the auto hold mode count.

The query returns the auto hold mode count.

#### Parameters

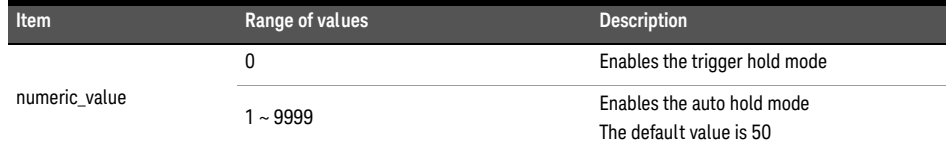

#### Example

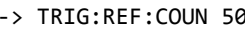

- 
- $\leftarrow +5.0000000000000001$

**8** Sets a count of 50 to the auto hold mode. -> TRIG: REF: COUN? Returns the auto hold mode count.

#### Remarks

The count will be stored in the non-volatile memory, but the "0" parameter will not.

This information is subject to change without notice. Always refer to the English version at the Keysight Web site for the latest revision.

© Keysight Technologies 2015

Edition 1, July 22, 2015

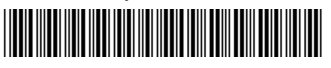

U1281-90001 www.keysight.com

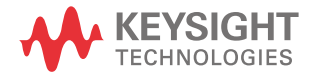